# **PSAPの点検マニュアル** 山頂班用

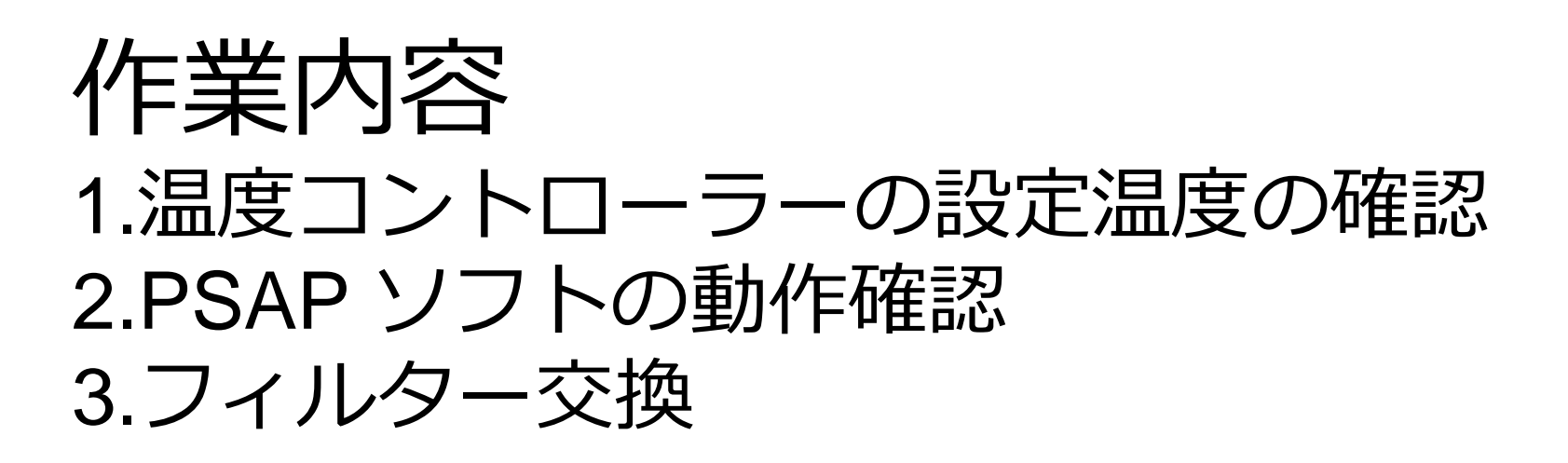

連絡先 [mori@rs.tus.ac.jp](mailto:mori@rs.tus.ac.jp) Tel: 09077294967 (理科大:森の携帯) Tel: 0332604272 内線2257(大学)

# 温度コントローラーの設定温度の確認

#### 確認項目 ①パネル上段が300℃付近であること (これは測定値のため、変動する)

②パネル下段が300℃であること (これは固定値)

①について 300℃よりも大きく温度が下がった 場合、東京理科大学 森まで連絡。 (対応はP5 参照)

連絡先 mori@rs.tus.ac.jp

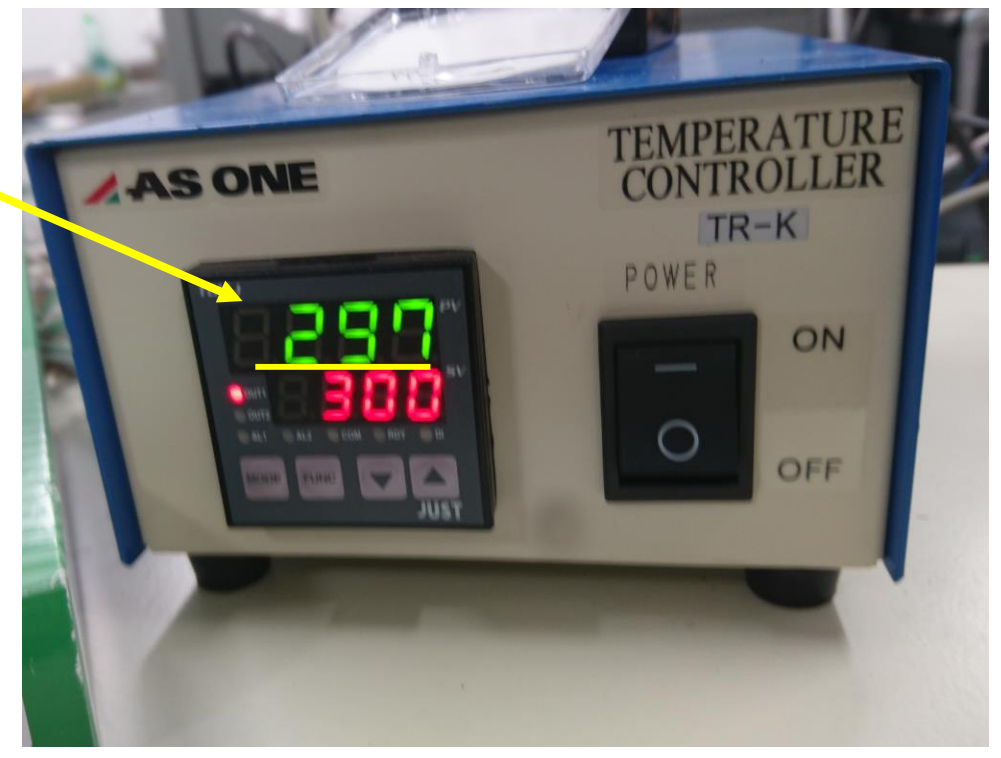

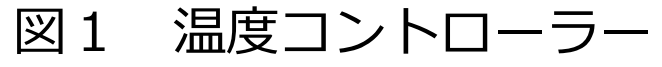

## PSAPソフトの動作確認

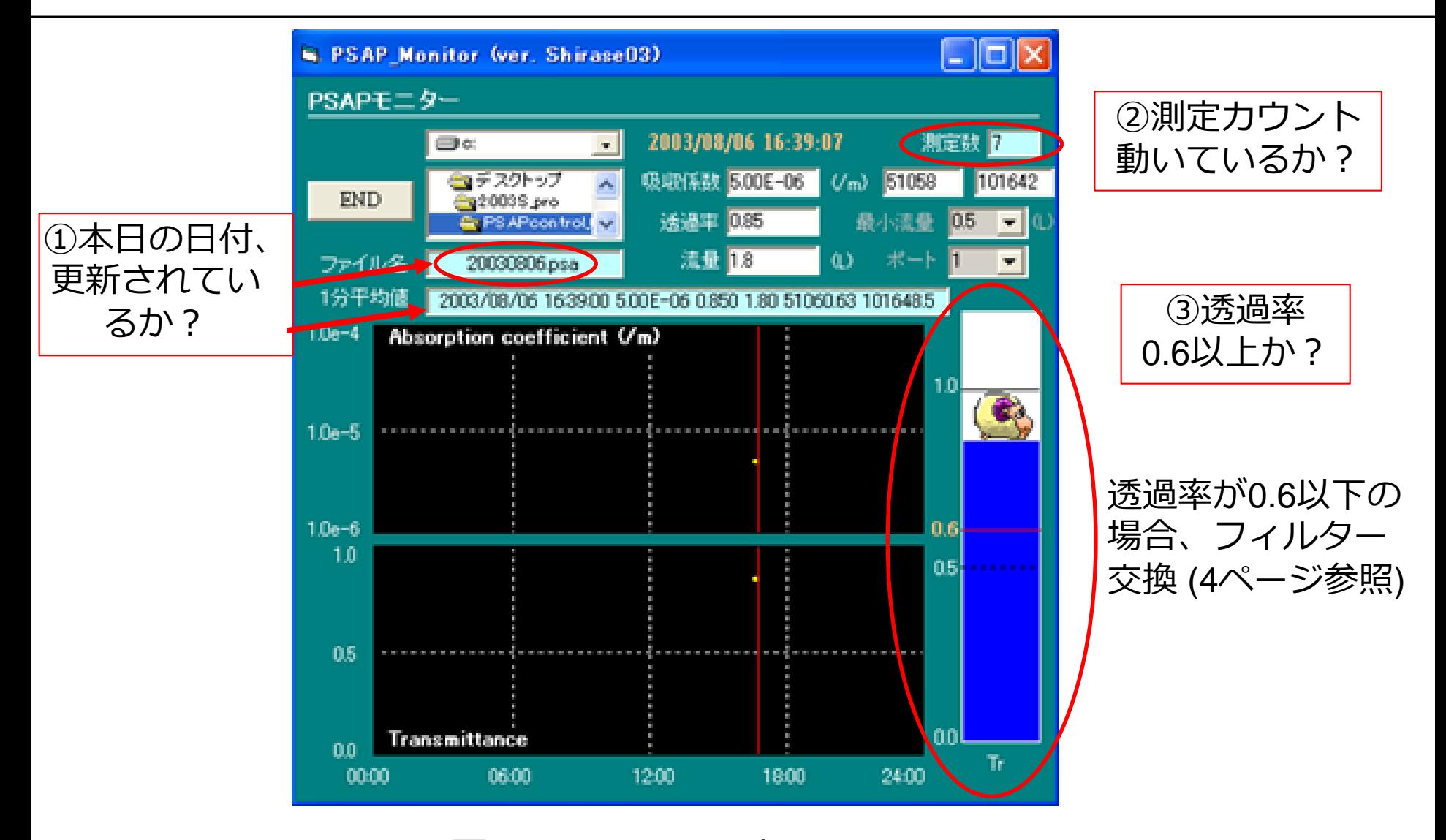

図2 PSAPソフト画面 <sup>3</sup>

フィルター交換

#### (次のページの写真の番号と作業項目は対応)

1. PSAP本体の "FLOW" バルブを閉じる

2. フィルターホルダー内のフィルターを交換する。ピ ンセットを使用。(フィルターはケースに入っており、 表面が粗い方が表である。)

3. 流量 (液晶内:flow) が1.5から2.0 L/minになって いるかを確認する。

4. "Flowバルブ" を開放したあと、PSAP本体内にある "RESET(Transmittance)" バーを上に挙げ、液晶画面内 の "Tr" が1になることを確認する

\*空気を流した後で、RESETを押す(重要)。

\*フィルター交換に3分以上かかると、ソフトが閉じて しまいます

フィルターホルダー

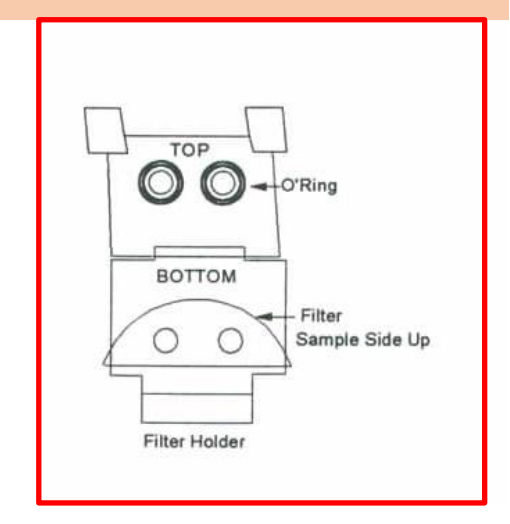

②フィルターはケースに 入っている

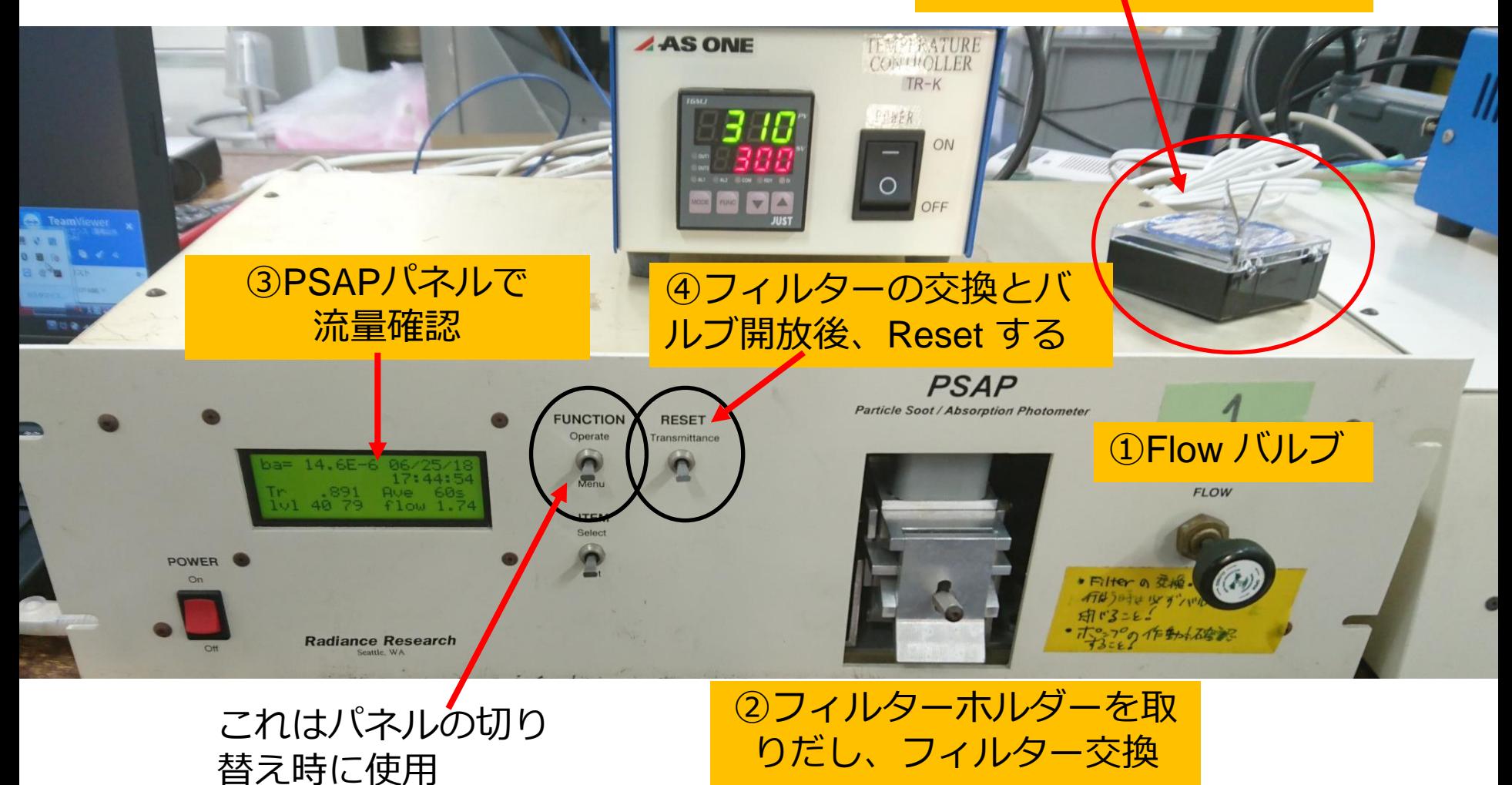

トラブルシューティング

温度コントローラーの設定温度300℃に到達しない場合。

1.温度コントローラーの再起動。 電源を落とし、再度起動。 それでも上がらない場合は、マントルヒーターの断線の可能性。 →マントルヒーターなしで、観測を再開する。

トラブルシューティング

### フィルター交換時のエラー

3分以上、有効なデータが取得できなかった場合、下記のエラーが出て、 測定がストップします。(流量が低い時も同様)

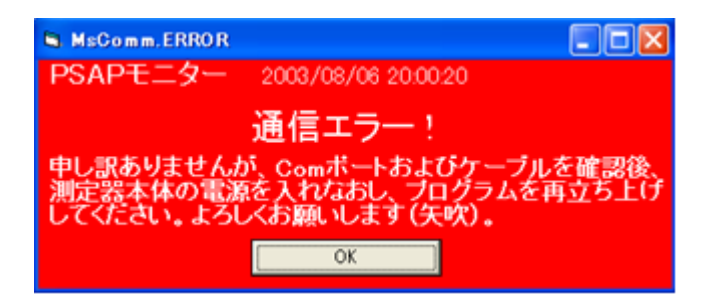

対応 PSAPの再起動 (8ページ目) をお願いします。

トラブルシューティング

PSAPソフトの再起動

- 1. PC画面上のソフトを消し、再度起動(ポンプは付けたままでよい) 2. PSAPの液晶内のFlowが1.5-2.0 L/min になっていることを確認 3. デスクトップにあるプログラム(psap\_monitor.exe)を起動 4. ポート番号を選択後、start をクリック(ポート番号は、PCのコント ロールパネル→デバイスとプリンター→デバイスマネージャー→ポー ト番号確認する。
- 5. 通信、記録開始。